Logo Komeniusza

**pż** - żółw ukazuje się na ekranie.

**sż** - żółw przestaje być widoczny na ekranie.

**naprzód liczba kroków** (**np liczba\_kroków**) - przesunięcie żółwia do przodu o podaną liczbę kroków; przykładowe polecenie: **np 100**.

**wstecz liczba\_kroków** (**ws liczba\_kroków**) - przesunięcie żółwia do tyłu o podaną liczbę kroków, np. **pw 90**.

**prawo kąt** (**pw kąt**) - obrót żółwia w prawo o podany w stopniach kąt, np. **pw 90**.

**lewo kąt** (**lw kąt**) - obrót żółwia w lewo o podany w stopniach kąt, np. **lw 45**.

**podnieś** (**pod**) - powoduje podniesienie pisaka żółwia.

**opuść** (**opu**) - powoduje opuszczenie pisaka żółwia.

**zmaż** - wymazuje wszystkie rysunki z ekranu bez zmiany pozycji żółwia.

**wróć** - ustawia żółwia w pozycji początkowej na środku ekranu.

**czyść** (**cs**) - wymazuje wszystkie rysunki z ekranu i ustawia żółwia w pozycji początkowej.

**ścieranie** (**ścier**) - żółw zmienia pisak na gumkę; poruszając się po narysowanej linii, zmazuje ją, a dokładniej - zamalowuje kolorem tła. **oknożółwia** - powoduje, że żółw po przekroczeniu brzegu ekranu

dalej rysuje, choć jego ślad jest niewidoczny; tak jakby ekran graficzny był częścią płaszczyzny, po której porusza się żółw.

**sklej** - umożliwia powrót do myślnego trybu ekranu graficznego; po przekroczeniu brzegu ekranu żółw pojawia się z jego przeciwległej strony i porusza się dalej w tym samym kierunku.

**zapiszek "nazwa\_pliku"** - cały ekran graficzny zostaje zapisany w pliku o podanej nazwie z rozszerzeniem BMP.

**czekaj n** - zatrzymuje działanie żółwia na **n** jednostek czasu (jednostką jest milisekunda, która wynosi **1/1000** sekundy) **powtórz n lista\_poleceń** - powoduje n-krotne powtórzenie listy poleceń.

**pisz co\_pisać** (**ps co\_pisać**) - wyświetla wartość podanego parametru, którym może być liczba, słowo, lista lub dowolne wyrażenie. Znak cudzysłowu przed słowem oraz nawiasy kwadratowe list nie są wyświetlane.

**wpisz co\_pisać** - wyświetla wartość parametru bez przenoszenia kursora do następnej linii. Parametr ma takie samo znaczenie w

poleceniu **pisz**. Cudzysłów przed słowem oraz nawiasy kwadratowe list nie są wyświetlane.

**pwk wyrażenie** - oblicza pierwiastek kwadratowy podanego wyrażenia.

**ufl ile** - ustala format liczb z dokładnością (liczbą miejsc po przecinku), określoną przez podany parametr.

**red "nazwa\_procedury** - powoduje uruchomienie edytora gdzie możemy dodać nowe procedury, bądź zmodyfikować istniejące.

**przpisz "nazwa wartość (przyp "nazwa wartość)** - tworzy zmienną o podanej nazwie i wartości. Zmiennej o nazwie będącej pierwszym parametrem (nazwa) nadawana jest wartość, która jest drugim parametrem (wartość). Pierwszym parametrem jest słowo, drugim dowolne wyrażenie.

**wynik parametr** (**wy parametr**) - zdefiniowanej funkcji (tej, w której występuje) przypisuje wartość swojego parametru i kończy działanie funkcji.

**stop** - powoduje zakończenia procedury.

**czytajznak** (**cz**) - funkcja pierwotna, której wartością jest znak wprowadzony z klawiatury.

**czytajlistę** (**cl**) - funkcja pierwotna, której wartością jest lista utworzona z tekstu wprowadzonego z klawiatury.

**pierw parametr** - funkcja, której wartością jest pierwszy element parametru (słowa lub listy)

**ost parametr** - funkcja, której wartością jest ostatni element parametru (słowa lub listy)

**bezpierw parametr** (**bp parametr**) - funkcja, której wartością jest parametr (słowo lub lista) pozbawiony pierwszego elementu.

**bezost parametr** (**bo parametr**) - funkcja, której wartością jest parametr (słowo lub lista) pozbawiony ostatniego elementu.

**nap parametr1 parametr 2** - funkcja, której wartością jest lista lub słowo utworzone przez umieszczenie pierwszego parametru na początku drugiego parametru.

**nak parametr1 parametr 2 -** funkcja, której wartością jest lista lub słowo utworzone przez umieszczenie pierwszego parametru na końcu drugiego parametru.

**puste? parametr** - funkcja, której wartością jest prawda - jeśli parametr jest pusty lub fałsz - w przeciwnym wypadku.

**ukp kolor** - ustala kolor pisaka żółwia, określony przez parametr kolor, który jest liczbą naturalną z zakresu od 0 do 15. **Każda liczba ma inny kolor.**

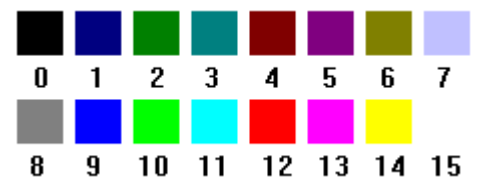

**ugp grubość** - ustala grubość pisaka, określony przez parametr grubość. Domyślnie grubość pisaka wynosi 1.

\*Przez wpisanie komendy **ugp** pojawi nam się okno z wyborem **grubości pisaka.**<br>**Grubość linii** 

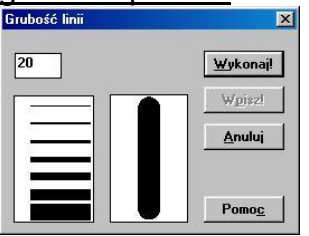

**ukm kolor** - ustala kolor malowania, którym żółw może wypełnić zamknięty, otaczający go obszar.

**uwm wzór** - ustala wzór wypełnienia zamkniętego obszaru, otaczającego żółwia.

**zamaluj** - powoduje, że żółw wypełnia zamknięty, otaczający go obszar aktualnie ustalonym kolorem i wzorem.

*Aby utworzyć nowego żółwia, należy kliknąć prawym przyciskiem myszy w dowolnym miejscu*

*ekranu graficznego i z rozwiniętego menu podręcznego wybrać polecenie UTWÓRZ ŻÓŁWIA.*

**słuchaj parametr** - uaktywnia żółwie o nazwach określonych przez parametr, który może być nazwą pojedynczego żółwia lub listą nazw wielu żółwi.

**każdy lista poleceń** - powoduje, że wszystkie aktywne żółwie po kolei wykonują daną listę poleceń.

**pokaż parametr** - powoduje wyświetlanie obiektu określonego przez parametr.

**kto** - funkcja, której wartością jest nazwa jednego aktywnego żółwia lub lista nazw aktywnych żółwi.

**wszystkie** - funkcja, której wartością jest lista nazw wszystkich utworzonych żółwi.

**usuńżółwia parametr** (**usż parametr**) - usuwa wskazywanego przez parametr żółwia lub wskazane żółwie; parametr może być nazwą jednego żółwia lub listą nazw żółwi.

Komendy można łączyć w jedną całość aby zrobić za pomocą jednej komendy od razu całą figurę.

**Kwadrat :**

**powtórz 4 [np 60 pw 90]**

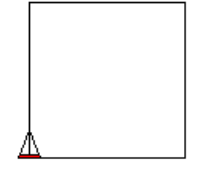

**Koło : powtórz 36 [np 1 pw 1]**

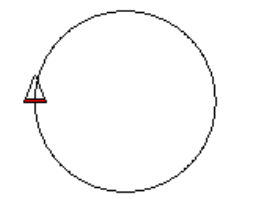

**Trójkąt : powtórz 3 [np 100 pw 120]**

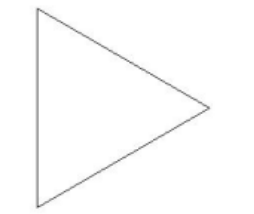

## **Sześciokąt : powtórz 6 [np 100 pw 60]**

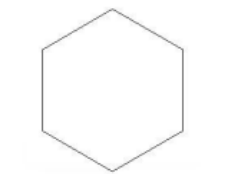